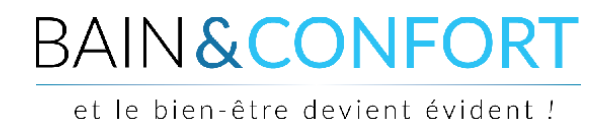

## **TUTORIEL**

### **Envoyer un chèque ou effectuer un virement**

Lors du passage de votre commande, vous devez renseigner toutes les informations nécessaires pour valider celle-ci. Lors de ce processus, vous choisissez un mode de paiement (dans notre exemple : chèque ou virement).

Si vous choisissez le paiement par "Chèque", vous obtenez cette fenêtre :

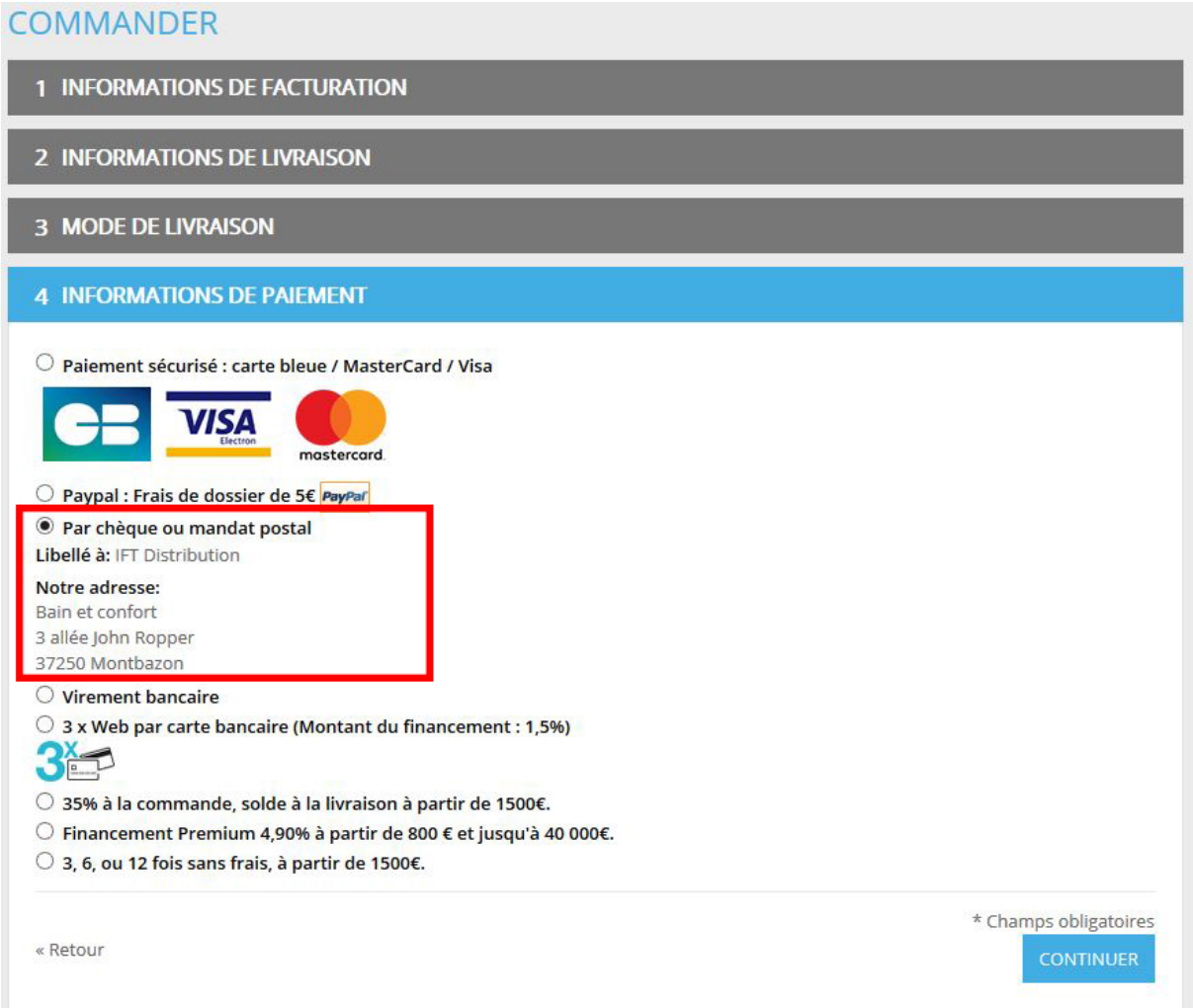

Vous retrouvez alors toutes les informations nécessaires dans l'encadré rouge pour effectuer votre paiement par chèque et nous l'envoyer.

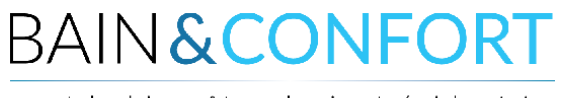

et le bien-être devient évident !

### Si vous choisissez le paiement par "Virement", vous obtenez cette fenêtre :

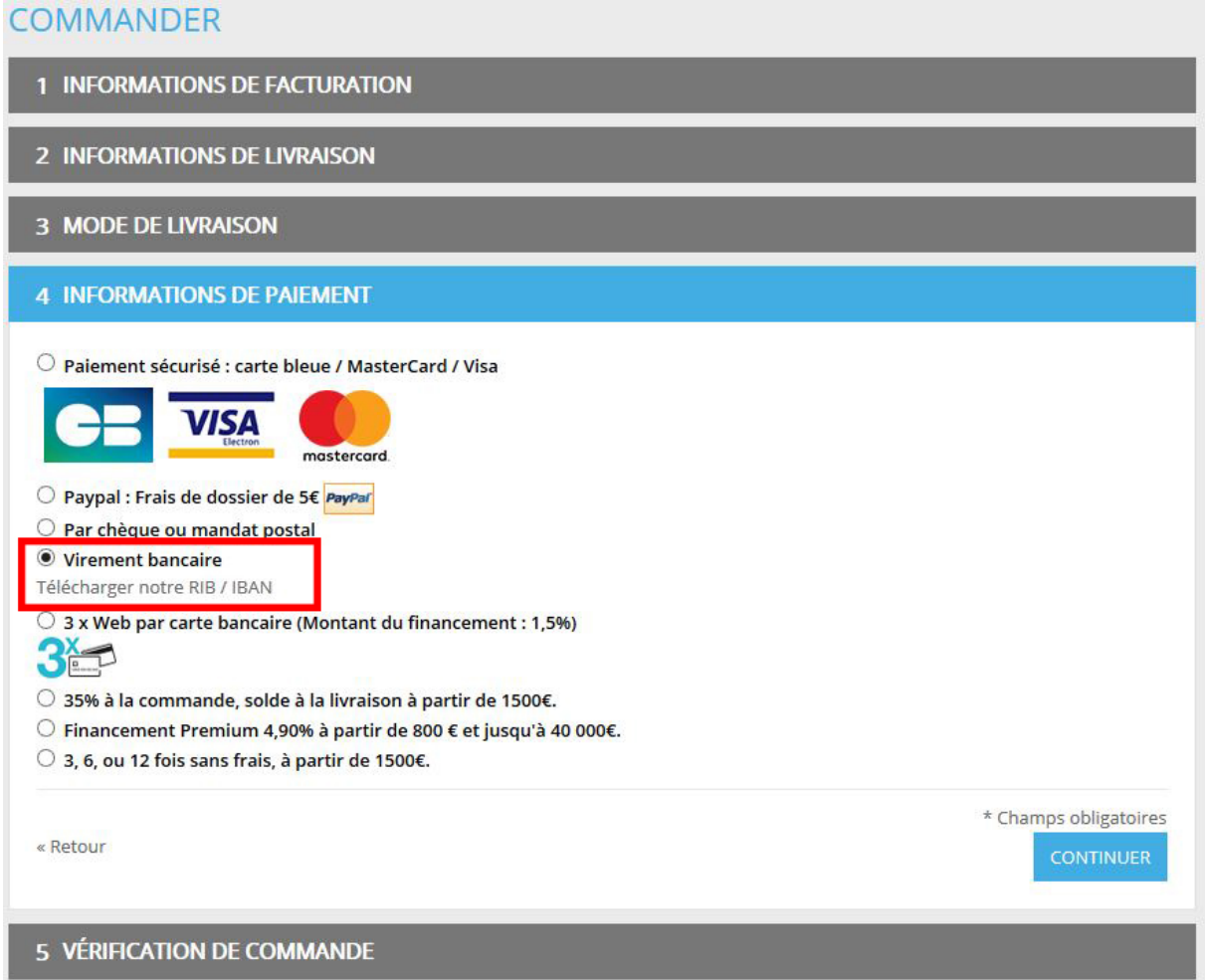

Vous avez un lien dans l'encadré rouge qui vous permet de télécharger notre IBAN et effectuer votre virement.

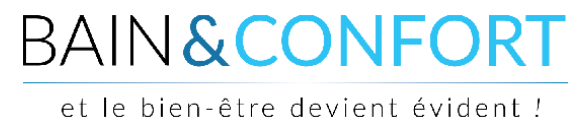

Si vous n'avez pas téléchargé les documents lors du passage de votre commande, pas de panique, vous pouvez les télécharger sur votre tableau de bord. A noter que l'expédition de votre commande ne se fera qu'une fois les fonds réceptionnés.

Pour vous connecter, cliquez sur le lien "Connexion" en haut à droite du site :

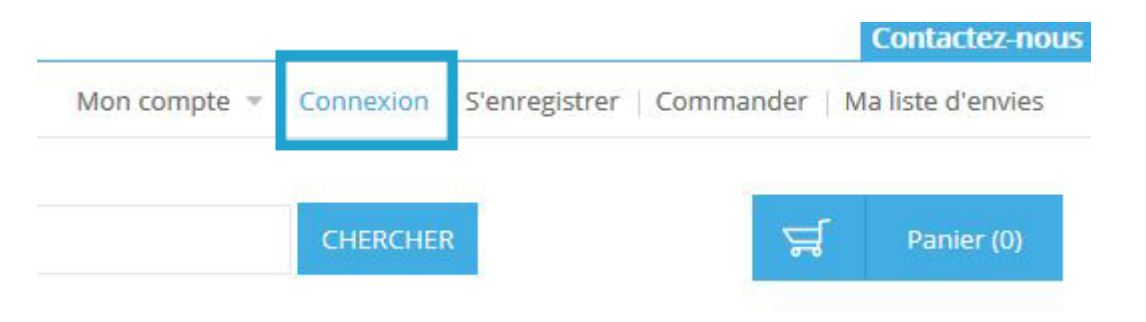

Une fenêtre s'affiche alors. Renseignez dedans votre adresse email et votre mot de passe pour vous connecter à votre compte :

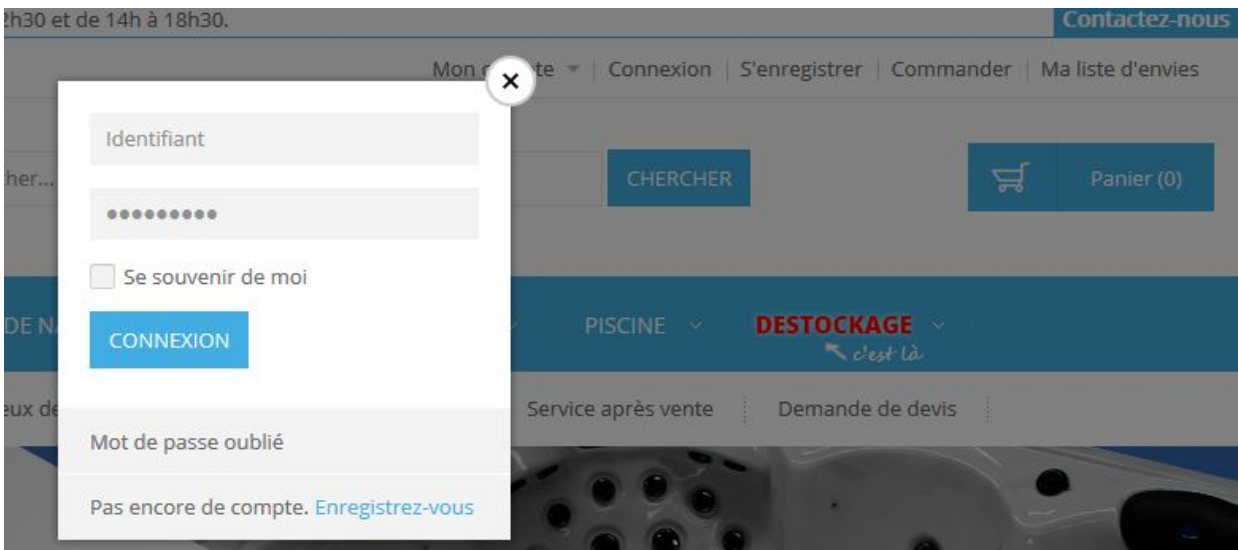

Vous arrivez alors sur votre tableau de bord. Si ce n'est pas le cas, cliquez dans le menu "Mon compte" en haut à droite.

# **BAIN&CONFORT**

et le bien-être devient évident !

### APERCU DE VOTRE TABLEAU DE BORD :

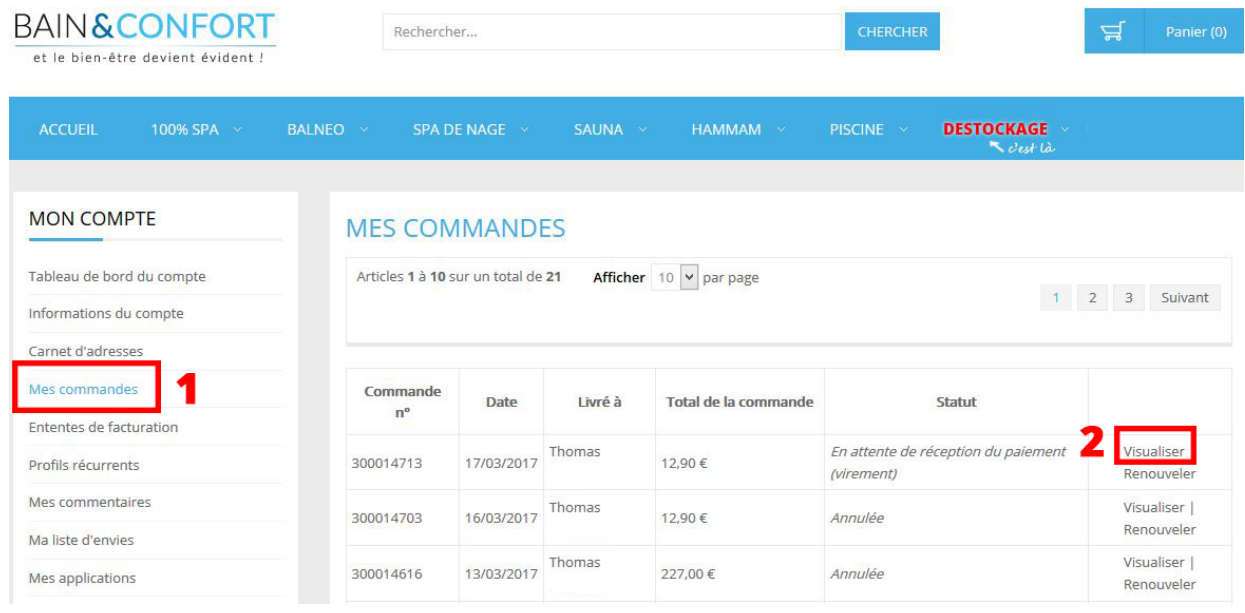

Dans le menu à gauche, cliquez sur l'onglet "Mes commandes" **(1)**. Vous aurez alors un listing de vos commandes passées sur le site.

On voit ci-dessus que la première commande est en statut "En attente de réception du paiement (virement)". Pour la visualiser, rendez-vous sur la page de la commande, c'est-à-dire cliquez sur le bouton "Visualiser" associé à la commande **(2)**.

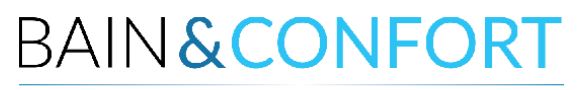

et le bien-être devient évident !

### Voici la page récapitulative de votre commande :

Commande n°300014713 Statut de la commande : En attente de réception du paiement (virement)

S'abonner au statut de commande | Renouveler | Imprimer la commande

#### À propos de cette commande : Informations commande

Date de commande : 17 mars 2017

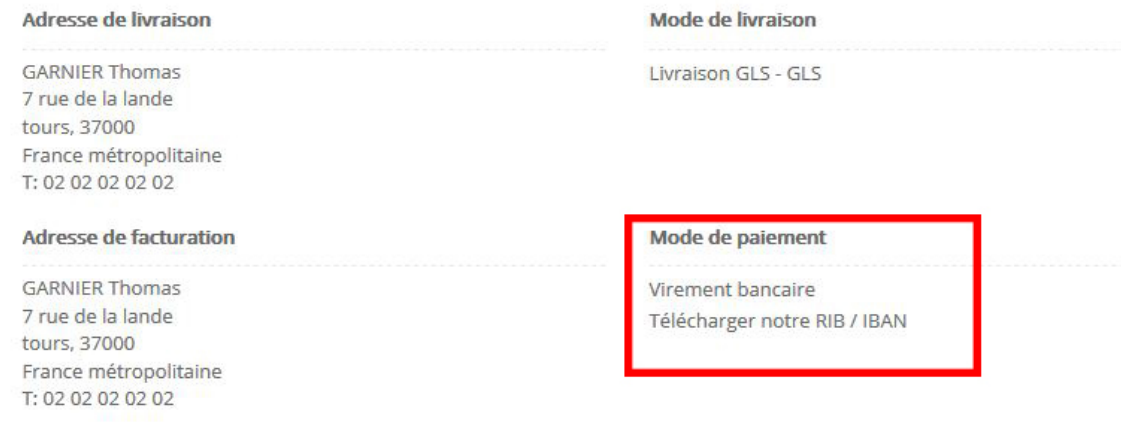

Articles commandés

Si vous avez choisi "virement" comme mode de règlement, vous avez dans l'encart « Mode de paiement » un lien pour télécharger l'IBAN : "Télécharger notre RIB / IBAN".

Si vous avez choisi un paiement par "Chèque", c'est ici également que vous pourrez retrouver l'adresse et les informations utiles pour remplir le chèque.

*Si malgré la réalisation de ces différentes étapes vous rencontriez une difficulté qui ne vous permettait pas d'accéder aux informations de règlement, contactez-nous pour assistance au 02 47 38 87 49 ou par mail à [contact@bainetconfort.com](mailto:contact@bainetconfort.com)*

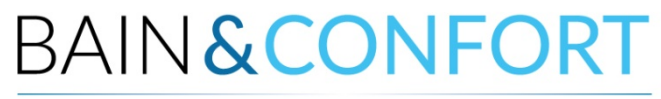

et le bien-être devient évident !